**Universidade de Aveiro** Departamento de Electrónica, Telecomunicações e **2010** Informática

#### **PEDRO EMANUEL MOREIRA MAIA**

#### **DETECÇÃO DE ACTIVIDADE CEREBRAL COM IMAGENS DE RESSONÂNCIA MAGNÉTICA**

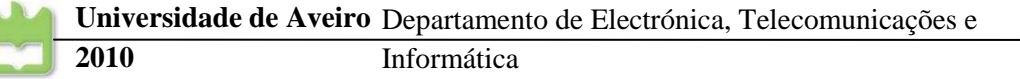

#### **PEDRO EMANUEL MOREIRA MAIA DETECÇÃO DE ACTIVIDADE CEREBRAL COM IMAGENS DE RESSONÂNCIA MAGNÉTICA**

Dissertação apresentada à Universidade de Aveiro para cumprimento dos requisitos necessários à obtenção do grau de Mestre em Engenharia Electrónica e Telecomunicações, realizada sob a orientação científica da Dra. Ana Maria Perfeito Tomé, Professora Associada do Departamento de Electrónica, Telecomunicações e Informática e da Dra. Petia Georgieva, Professora Auxiliar do Departamento de Electrónica, Telecomunicações e Informática da Universidade de Aveiro.

## **o júri**

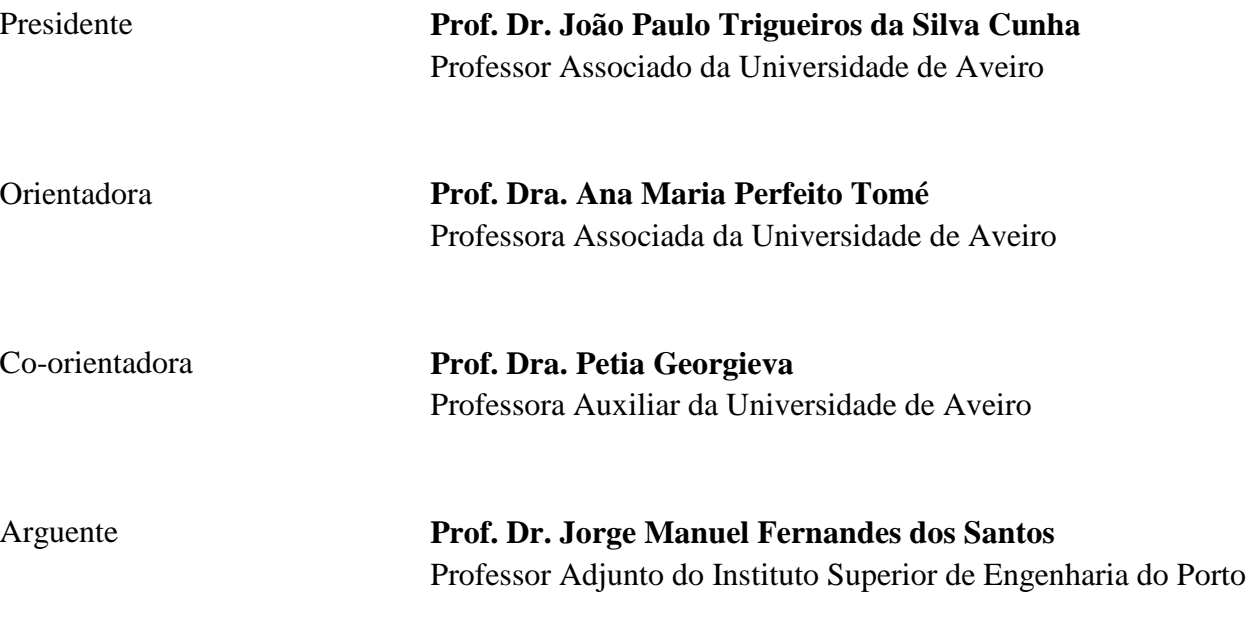

#### **Agradecimentos** À Professora Ana Maria Tomé e à Professora Pétia Georgieva pela orientação, apoio e disponibilidade demonstrada ao longo deste ano de trabalho.

Aos meus pais e à minha irmã por todo o apoio e motivação e por me terem dado asas para chegar até aqui.

Aos meus colegas e amigos pela amizade e pela ajuda prestada ao longo destes anos.

À Vitória pelo amor e compreensão e por ter estado sempre ao meu lado, ao longo desta caminhada.

**palavras-chave Actividade cerebral, Ressonância Magnética Funcional** 

**Resumo** O objectivo desta dissertação é aplicar técnicas de processamento e análise estatística às imagens de ressonância magnética funcional (RMF) para identificar zonas activas/não activas do cérebro.

> O estudo foi efectuado através da ferramenta informática Statistical Parametric Mapping (SPM) com um conjunto de imagens de RMF disponibilizadas pela Universidade de Regensburg, Alemanha (Projecto BMBF 01GW0653). As imagens foram adquiridas durante uma experiência retinotópica (com estímulos visuais). Estes estímulos permitem activar a área sensorial visual primária do cérebro.

> Antes da análise estatística, as imagens (uma sequência de volumes ao longo do tempo) passam pelas várias etapas de pré-processamento (realinhamento, co-registo, normalização e suavização espacial) para filtrar o ruído e outros distúrbios provocados pela natureza da experiência.

> Para a análise estatística das imagens utilizou-se um regressor linear onde cada estímulo determina um modelo padrão do voxel activo/não activo. Baseado neste padrão é efectuada a identificação de zonas do cérebro com actividade mais acentuada que por sua vez correspondem a zonas do cérebro com elevado fluxo de sangue e maior consumo de oxigénio (o efeito BOLD). O estudo foi repetido para dez sujeitos e confirmou que a técnica das imagens de RMF pode servir para detectar zonas cerebrais activas.

**keywords** Brain activity, Functional Magnetic Resonance Imaging

**abstract** The aim of this thesis is to apply processing techniques and statistical analysis to functional magnetic resonance imaging (fMRI) to identify active/non-active brain regions.

> The study was done by computer tool Statistical Parametric Mapping (SPM) with a set of images (fMRI) made available University of Regensburg, Germany (Grant BMBF 01GW0653). The images were acquired during an experiment retinotopic (visual stimuli). These stimuli allow activating the primary visual sensory area of the brain.

> Before statistical analysis, images (a sequence of volumes over time) pass through several stages of preprocessing (realignment, coregistration, normalization and spatial smoothing) to filter noise and other disturbances caused by the nature of experience. For statistical analysis of the images we used a linear regressor where each stimulus determines a standard voxel active / inactive. Based on this standard is carried out to identify brain regions with stronger activity which in turn correspond to areas of the brain with high blood flow and increased oxygen consumption (BOLD effect). The study was repeated for ten subjects and confirmed that the technique of fMRI images can be used to detect active brain areas.

## **Lista de Figuras**

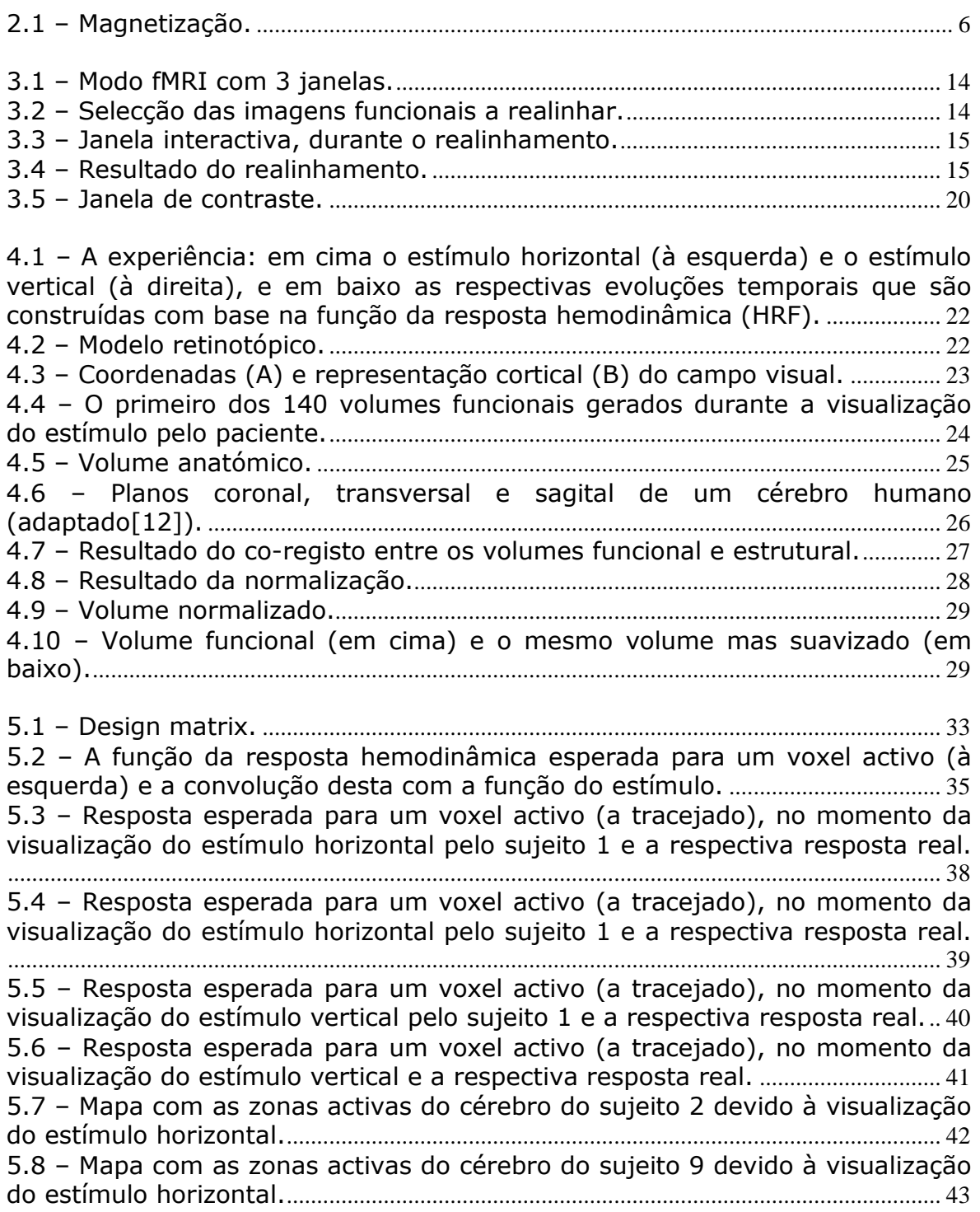

## **Lista de Tabelas**

2.1 – Valores magnéticos dos elementos mais frequentes em RM[8]. .................. 5

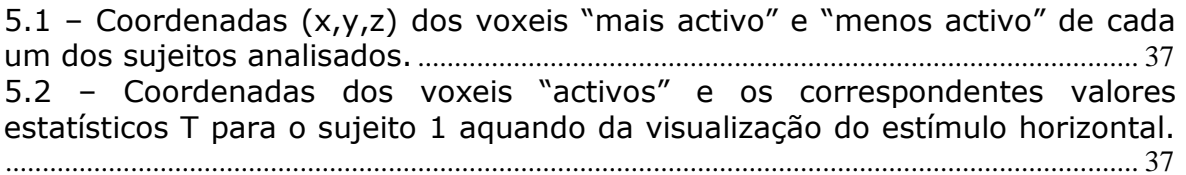

## **Glossário**

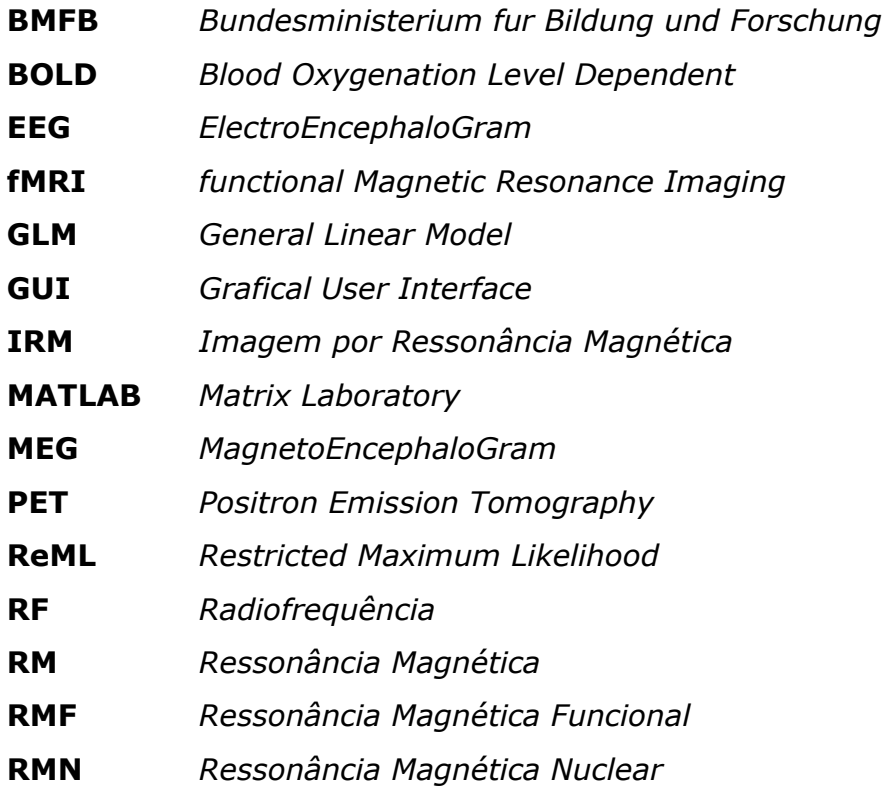

## Conteúdo

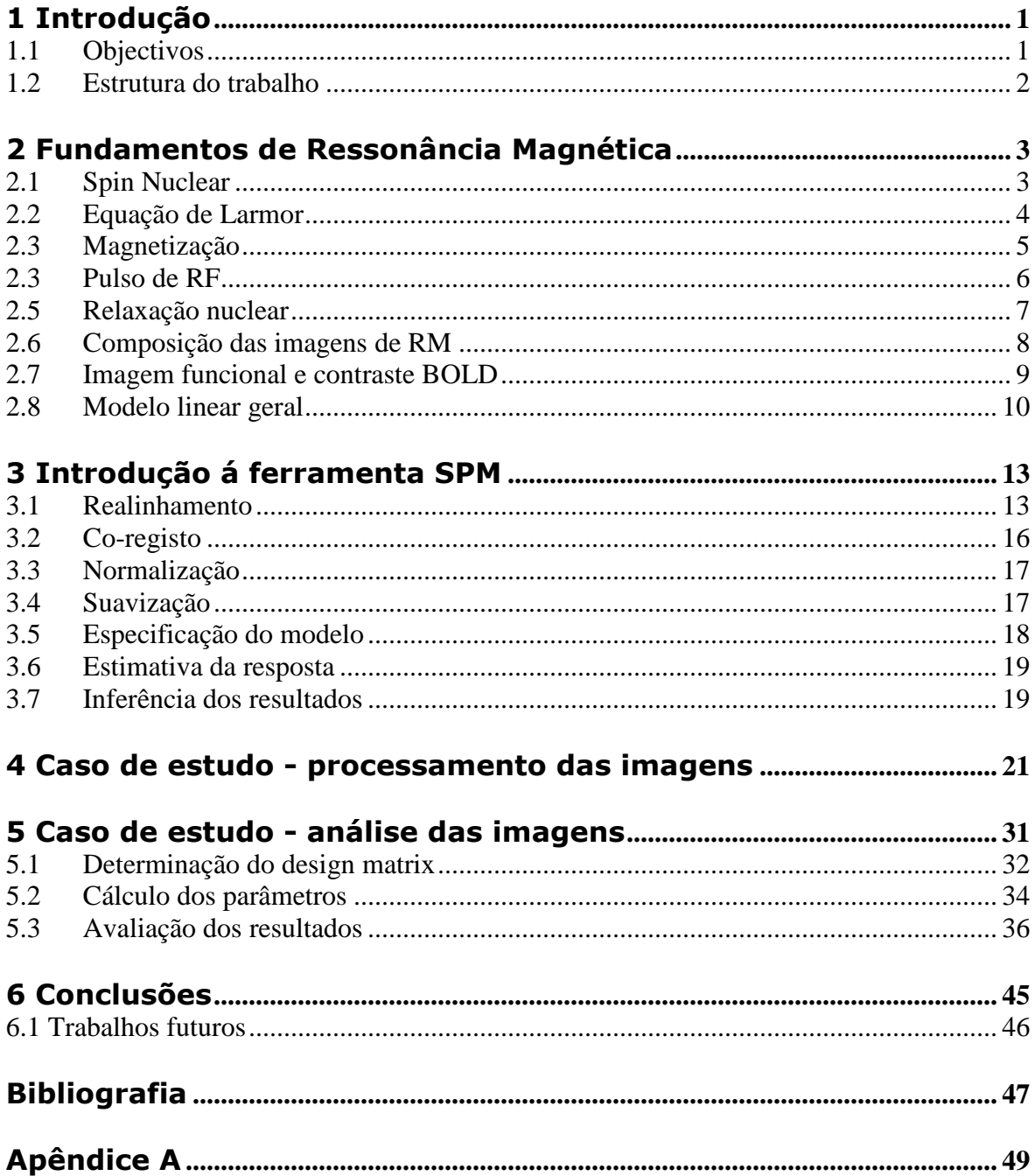

# **1 Introdução**

O processamento de Ressonância Magnética Funcional (RMF) chama, cada vez mais, à atenção de investigadores de engenharia, informática e saúde. Tem diversas aplicações clínicas como a identificação de doenças degenerativas, inflamatórias ou cardiovasculares ou até mesmo no diagnóstico de tumores. Para além disso, é uma técnica eficaz e não invasiva.

A RMF é uma técnica que usa imagens de ressonância magnética (RM) para tomar decisões sobre o funcionamento do cérebro.

A técnica mais usada fundamenta-se no efeito BOLD[1]. Este baseia-se nas propriedades magnéticas da hemoglobina. A oxihemoglobina (conjunto formado por uma molécula de hemoglobina com uma de oxigénio) é paramagnética, enquanto a desoxihemoglobina é diamagnética[2]. A amplitude do sinal de RMF varia consoante a concentração de desoxihemoglobina, dado que quanto menor é a quantidade de desoxihemoglobina, maior é a magnitude do sinal.

Após a obtenção das imagens é necessário proceder-se a um préprocessamento de forma a deixar as imagens prontas para uma análise estatística que permita detectar quais as zonas activas.

## **1.1 Objectivos**

Este trabalho tem como objectivos processar e analisar estatisticamente imagens de RMF e detectar zonas de actividade cerebral.

Do ponto de vista do processamento de sinal, uma RMF é um *array* tridimensional (tempo e os dois eixos do plano) que corresponde a um conjunto, ao longo do tempo, de imagens bidimensionais de cortes vertical ou horizontal do cérebro. Através da correlação entre as RMF enquanto o cérebro é estimulado ou está em repouso é preciso desenvolver um algoritmo para detectar e visualizar as zonas activas/não activas do cérebro de uma determinada pessoa. Zonas da imagem com maior intensidade correspondem a zonas com aumento do fluxo de sangue e isso por sua vez significa maior actividade neuronal.

## **1.2 Estrutura do trabalho**

O presente trabalho está estruturado em 6 capítulos:

- No capítulo 1, são apresentadas algumas considerações iniciais do trabalho e são indicados os objectivos pretendidos.
- No capítulo 2, são referidos os princípios básicos da ressonância magnética.
- No capítulo 3, é introduzido o software "*Statistical Parametric Mapping*" (SPM) que foi utilizado para processar e analisar as imagens de ressonância magnética.
- No capítulo 4, são abordadas as etapas de processamento das imagens de ressonância magnética.
- No capítulo 5, é exposta a análise estatística das imagens.
- No capítulo 6, são indicadas as conclusões do trabalho e são discutidas propostas de trabalhos futuros.

## **2 Fundamentos de Ressonância Magnética**

A imagem por ressonância magnética (IRM) é uma técnica de Ressonância Magnética Nuclear (RMN), descoberta independentemente por Bloch[3] e Purcell[4] em 1946. No entanto, só em 1973 se conseguiram observar imagens por ressonância magnética de um organismo vivo [5]. Pouco depois Kumar[6] e Mansfield[7] desenvolveram técnicas básicas de imagem, mas foi só na década de 80 que a ressonância magnética se tornou uma ferramenta de diagnóstico indispensável.

O fenómeno de RMN tem origem na interacção entre um campo magnético externo e um núcleo com momento magnético diferente de zero. A RMN usa o núcleo de hidrogénio dado que, além de permitir um contraste significativo entre os tecidos, entre todos os núcleos presentes nos tecidos, é o mais abundante e é aquele que produz maior sinal de RMN.

O envio de um pulso de radiofrequência (RF) sobre a interacção referida permite obter um sinal proveniente da alteração verificada na RF. Este sinal é então processado e transformado em imagem.

## **2.1 Spin Nuclear**

O átomo de hidrogénio é constituído por um protão carregado positivamente que gira em torno do seu eixo. Este movimento é designado por spin ou momento angular. O spin do protão é caracterizado por um número quântico com valor ½ e representa-se pela letra I, com duas orientações possíveis, que correspondem aos níveis de baixa e alta energia. Com este sistema com dois níveis de energia, há uma probabilidade mensurável para encontrar uma partícula no estado de baixa ou alta energia, através da distribuição de Boltzman:

$$
\frac{N_s}{N_i} = e^{-\frac{E}{kT}}
$$
 (2.1)

onde,

- Ns: número de núcleos no nível superior;
- Ni: número de núcleos no nível inferior;
- k: constante de Boltzman (k=1,3806503x10<sup>-23</sup> J/K)
- T: temperatura absoluta (Kelvin)
- E: diferenca de energia entre os 2 níveis (E = h  $\omega$ , h = 6.62x10<sup>-23</sup> J s)

Na ausência de um campo magnético externo, os dois estados não se diferenciam em energia. No entanto, a presença de um campo magnético aplicado torna um estado mais estável que o outro, devido à interacção entre o momento magnético associado ao spin nuclear e o campo.

Quando um paciente submetido a uma ressonância magnética é sujeito a um campo magnético, os protões de hidrogénio dispõem-se na direcção do campo, apontando tanto de forma paralela ao campo, como de forma anti-paralela. Os spins que ocupam o estado de menor energia encontram-se ligeiramente em maior quantidade relativamente aos de maior energia e é esta diferença que permite obter um sinal na bobina.

## **2.2 Equação de Larmor**

Os núcleos de hidrogénio sujeitos a um campo magnético efectuam um movimento de precessão em dois sentidos. Os núcleos no estado de baixa energia movimentam-se num sentido, enquanto os de alta energia deslocam-se em sentido contrário. A frequência ω deste movimento de precessão é dada pela equação seguinte, denominada equação de Larmor:

$$
\omega = \gamma B_0 \tag{2.2}
$$

onde,

- ω: frequência angular de Larmor (MHz);
- γ: razão giromagnética (MHz/T);
- $\bullet$  B<sub>0</sub>: campo magnético (T).

Na tabela 2.1 são indicados os valores dos núcleos mais usados em imagens de RM. A razão giromagnética descreve a razão das propriedades mecânicas e magnéticas do núcleo, variando consoante o tipo de núcleo. No caso do hidrogénio  $\gamma = 42,58$  MHz/T.

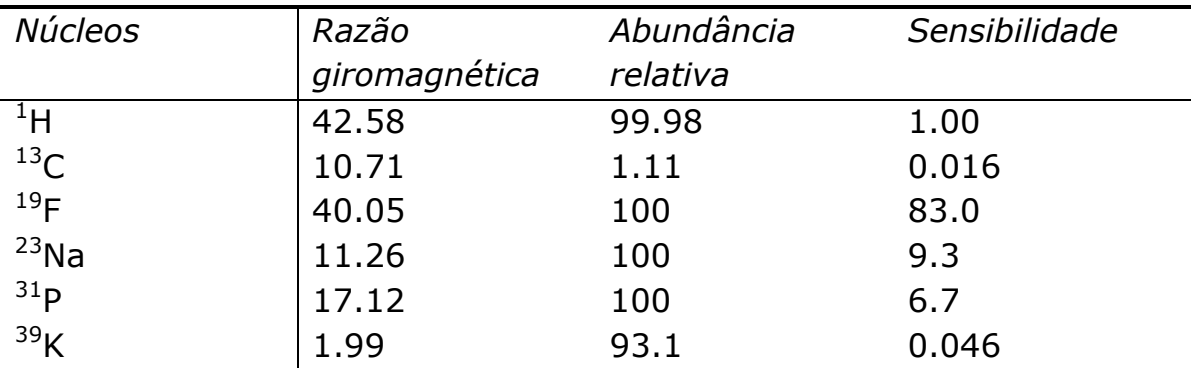

Tabela 2.1 – Valores magnéticos dos elementos mais frequentes em RM[8].

## **2.3 Magnetização**

Até agora, apenas o comportamento microscópico do núcleo foi considerado. Contudo, uma amostra real contém uma enorme quantidade de núcleos. Macroscopicamente observa-se o efeito de todos os eventos microscópicos. Na presença de um campo magnético externo, núcleos com propriedades magnéticas semelhantes às dos protões podem ocupar o estado de energia estável (mais baixo) ou o estado excitado (mais alto), que tem uma quantidade de energia ligeiramente superior. Essa ligeira diferença é a responsável pelo sinal resultante. A soma da precessão dos núcleos em torno do campo magnético pode ser vista como um momento magnético, designado por magnetização, como mostra a figura 2.1.

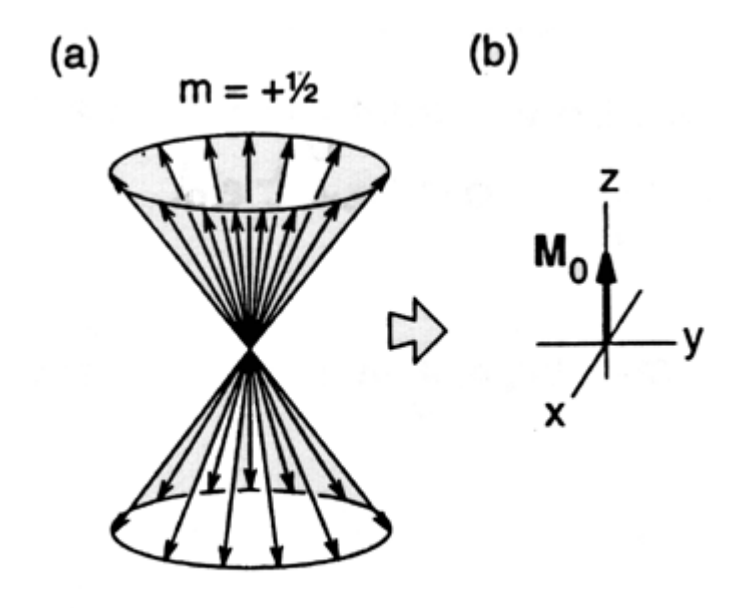

 $m = -1/2$ 

Figura 2.1 – Magnetização. A quantidade de partículas no nível superior de energia é ligeiramente superior (a), originando o vector magnetização (b)[9].

#### **2.3 Pulso de RF**

Antes de explicar o efeito do pulso de RF, é necessário mudar a forma de observar o sistema do spin. É muito difícil seguir os movimentos deste sistema, porque o spin roda em torno do seu próprio eixo e efectua um movimento de precessão à volta do eixo do campo magnético, à frequência de Larmor.

No entanto, se olharmos para o sistema na perspectiva da rotação do sistema de coordenadas à frequência de Larmor, a análise torna-se mais fácil.

Um pulso de RF, à frequência de Larmor do núcleo, é necessário para excitar o sistema do spin. Visto do sistema de rotação, isto resulta numa rotação do vector magnetização para a direcção do campo magnético resultante do pulso de RF.

No sistema de referência, há uma componente da magnetização à frequência de Larmor perpendicular ao campo magnético no plano x-y (magnetização transversal). De acordo com a lei da indução de

Faraday, esta magnetização transversal pode induzir uma tensão na bobina receptora.

Quando o pulso termina, os spins retornam ao seu estado de equilíbrio e emitem um sinal, chamado sinal de indução livre.

## **2.5 Relaxação nuclear**

Os spins excitados são expostos a campos electromagnéticos, à frequência de Larmor dos núcleos, antes de relaxarem. A relaxação corresponde aos núcleos em excesso que foram transferidos para o estado de energia superior e retornaram ao estado inferior.

O processo de retorno ao estado de equilíbrio é chamado por relaxação longitudinal e caracteriza-se pelo tempo de relaxação T1. T1 é o tempo necessário para o sistema recuperar 63% do seu valor de equilíbrio, após ter sido exposto a um pulso de 90º. O regresso ao equilíbrio é representado por uma função exponencial (2.3):

$$
M_L = M_0 (1 - e^{-\frac{TR}{T_1}})
$$
 (2.3)

onde,

- M<sub>1</sub>: magnetização longitudinal;
- M0: magnetização inicial;
- TR: tempo de repetição;
- T1: constante de relaxação longitudinal.

Após o pulso de RF, o sinal começa a diminuir à medida que o spin começa a desfasar. A queda do sinal no plano x-y é mais rápida que a queda da magnetização ao longo do eixo z.

Esta queda adicional deve-se à perda de coerência de fase dos componentes microscópicos que resulta, em parte, da ligeira diferença

na frequência de Larmor induzida, devido a pequenas diferenças nos campos magnéticos estáticos em diferentes zonas. Este processo é caracterizado por T2, tempo de relaxação transversal. Na prática, observa-se que a mesma amostra pode mostrar diferentes tempos de relaxação T2. Dois fenómenos contribuem para as heterogeneidades do núcleo:

- Campos localmente induzidos por momentos magnéticos vizinhos;
- $\bullet$  Heterogeneidades do campo magnético estático  $B_0$ .

Assim, verifica-se uma queda do sinal observado, superior a T2, nomeada T2\*.

Após a excitação do sistema por um pulso de 90º, os spins desfasam no plano x-y, ou seja, separam-se uns dos outros, alguns movendo-se mais depressa, outros mais devagar.

Se após um tempo de queda τ, o sistema é exposto a um pulso de 180º, uma reorientação é inicializada. Assim, os spins mais rápidos e os mais lentos acabam por se encontrar, originando um tempo de eco (TE) igual a 2τ.

O pulso de 180º altera a fase de cada spin em 180º. A posição dos spins não muda, continuando a rodar na mesma direcção. Contudo, o pulso de 180º leva a que os spins regressem à direcção inicial.

Esta sequência de pulsos 90º-180º é designada spin-eco (SE). Se vários pulsos de 180º são transmitidos, ecos de amplitude decrescente são criados. Isto é descrito como um SE múltiplo.

## **2.6 Composição das imagens de RM**

Dada a forma como a informação espacial é obtida em imagens de ressonância magnética, esta é vista como uma técnica de reconstrução.

As imagens podem ser produzidas ponto por ponto, linha por linha, em fatias, ou em fatias calculadas de um volume inteiro. Quase todas as técnicas de imagem de RM actualmente em uso são planares (fatias) ou

técnicas de volume. Quando a experiência é limitada a fatias, é muitas vezes referida como um ensaio bidimensional.

Técnicas de volume que codificam espacialmente o volume inteiro são referidas como técnicas tridimensionais.

A formação de imagens envolve os seguintes procedimentos:

- Localização dos spins de interesse;
- Excitação dos spins seleccionados;
- Codificação espacial do sinal das imagens;
- Detecção e reconstrução do sinal das imagens.

Para criar uma imagem de um paciente, o sinal de ressonância magnética dos núcleos tem de conter informação acerca do local onde os núcleos estão localizados.

Em ensaios de RM uma amostra é localizada num campo magnético, o mais uniforme possível. Assim, uma molécula particular fornecerá um sinal de igual frequência, qualquer que seja o ponto da amostra. Então, qualquer mudança de frequência observada no sinal da transformada de Fourier, reflecte alterações químicas na amostra que são usadas para criar um espectro analítico.

## **2.7 Imagem funcional e contraste BOLD**

"Imagem funcional" é um termo enganador porque é principalmente usado para mudanças locais do fornecimento de sangue no cérebro, activado por um determinado estímulo. Imagens de outros órgãos não são caracterizadas como imagens funcionais de RM.

Em 1990, Belliveau[10] publicou a primeira observação da estimulação do córtex visual humano por imagem de ressonância magnética. Ele deu o primeiro passo ao injectar contraste para demonstrar mudanças na perfusão cortical sob activação luminosa.

O desempenho de tal ensaio com RM como alternativa às técnicas da medicina nuclear oferece a vantagem imediata de uma resolução espacial e temporal muito superior, para além da ausência de radioactividade. Contudo, a necessidade de injecção de um contraste dual coloca um problema, especialmente para estudos de activação cerebral em indivíduos normais.

Esta desvantagem foi resolvida pela demonstração de actividade cerebral usando o contraste BOLD, inicialmente descrito por Ogawa[11]. Esta técnica tornou-se na mais usada em RMF, nos últimos anos.

O contraste BOLD baseia-se no facto da desoxihemoglobina paramagnética – em comparação com a oxihemoglobina diamagnética – possuir um forte momento magnético. Devido à interacção da magnetização do sangue desoxigenado com o campo externo, surgem variações do campo dentro e à volta dos vasos sanguíneos. Estes efeitos de susceptibilidade podem ser medidos usando sequências de imagens de RM apropriadas. A única fonte de energia das células normais do cérebro é a oxidação da glicose. Dado que a capacidade de armazenamento de glicose pelas células é desprezável, o cérebro depende quase exclusivamente do fornecimento constante de glicose e oxigénio através dos capilares. Assim, surge um aumento da quantidade de fluxo de sangue para a zona activada. Este por sua vez, diminui o efeito de susceptibilidade local, que pode ser visualizada usando apropriadas técnicas de imagem sensíveis à susceptibilidade. Diferenças de susceptibilidade são maiores para campos maiores, por isso são desejáveis campos maiores para este tipo de estudos.

## **2.8 Modelo linear geral**

O tratamento das imagens adquiridas em RMF pode ser limitado pela baixa razão sinal-ruído complicando a observação das zonas activas no cérebro. Assim, torna-se necessário usar técnicas que permitam uma melhor análise desses sinais. Entre essas técnicas sobressai o modelo linear geral, *General Linear Model* (GLM). O GLM trata os sinais observados como a soma de uma combinação linear de regressores com o erro (ε) e é representado pela equação matricial:

$$
y = X\beta + \varepsilon \tag{2.4}
$$

Estes regressores resultam da convolução da resposta hemodinâmica com a representação do estímulo e originam uma matriz (**X**), em que cada coluna revela uma determinada situação experimental.

A actividade num determinado ponto (voxel) do cérebro é representada pela variável **y** (vector das alterações num voxel ao longo do tempo). O comportamento de um voxel é representado como uma soma pesada dos efeitos de cada estímulo (matriz **X**). Para a análise estatística das imagens e identificação das zonas (voxeis) cerebrais activas/ não activas, primeiro deve ser determinada a matriz **X** que corresponde aos estímulos numa experiência e depois ajustar os coeficientes **β**.

Para descobrir quais os voxeis que estão activos, descobre-se a probabilidade destes estarem activos devido ao acaso. O valor desta probabilidade varia consoante o contraste usado, T ou F. O primeiro é calculado pelo quociente entre a divergência entre os sinais e a divergência esperada pelo acaso, enquanto o segundo mede o quociente entre a variância entre os sinais e a variância esperada pelo acaso.

Por fim, os voxeis em que a probabilidade de estarem activos devido ao acaso é inferior à determinada pelo contraste usado são identificados com cores diferentes.

## **3 Introdução á ferramenta SPM**

O software habitualmente usado para analisar dados de imagens funcionais do cérebro é designado por SPM (*Statistical Parametric Mapping*). Esta nomenclatura (SPM) é também usada para designar a técnica estatística que examina diferenças na actividade cerebral, registadas durante as experiências de imagens funcionais do cérebro, usando tecnologias de neuroimagem como PET (Tomografia por Emissão de Positrões) ou RMF.

Neste capítulo demonstram-se os principais passos de utilização do software SPM (que corre em MATLAB), necessários para analisar os nossos dados de RMF. Informação mais detalhada pode ser encontrada no apêndice.

É necessário carregar o software SPM, disponível em http://www.fil.ion.ucl.ac.uk/spm/software/ e introduzir a pasta carregada, no caminho do MATLAB, através da opção "Add with subfolders" em "set path". De seguida, é preciso digitar "spm fmri" na janela do MATLAB, surgindo 3 janelas, tal como mostra a figura 3.1.

O tratamento dos dados é feito na janela base e compreende 3 etapas: pré-processamento, análise e inferência.

## **3.1 Realinhamento**

A primeira etapa do pré-processamento consiste no realinhamento.

Para iniciar o realinhamento selecciona-se a rotina "Realign: Estimate & Reslice" presente no SPM. Esta rotina realinha as séries temporais das imagens adquiridas do mesmo sujeito usando a abordagem dos mínimos quadrados e uma transformação espacial de 6 parâmetros (translações e rotações). A primeira imagem na lista especificada pelo utilizador é usada como referência para realinhar as restantes. A imagem de referência não tem que ser necessariamente a primeira em termos cronológicos.

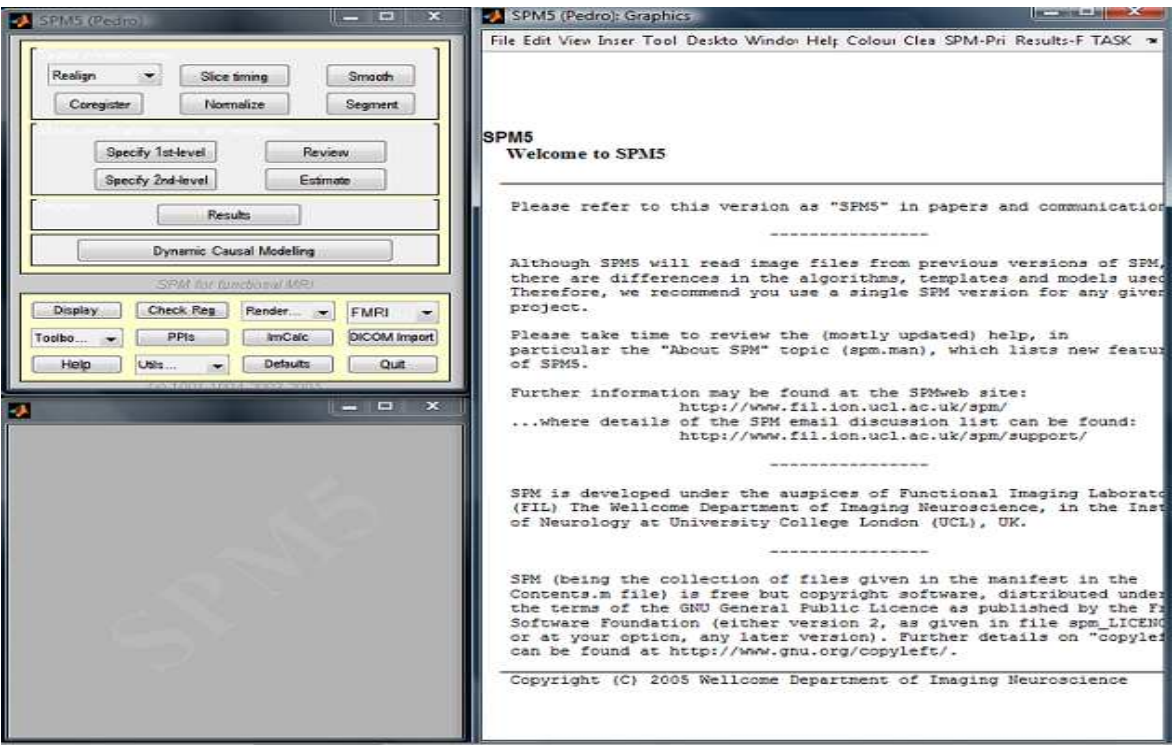

Figura 3.1– Modo fMRI com 3 janelas: janela base (superior esquerda), janela interactiva (inferior esquerda) e janela gráfica (direita).

Seleccionada a rotina, é necessário escolher as imagens a realinhar como mostra a figura 3.2.

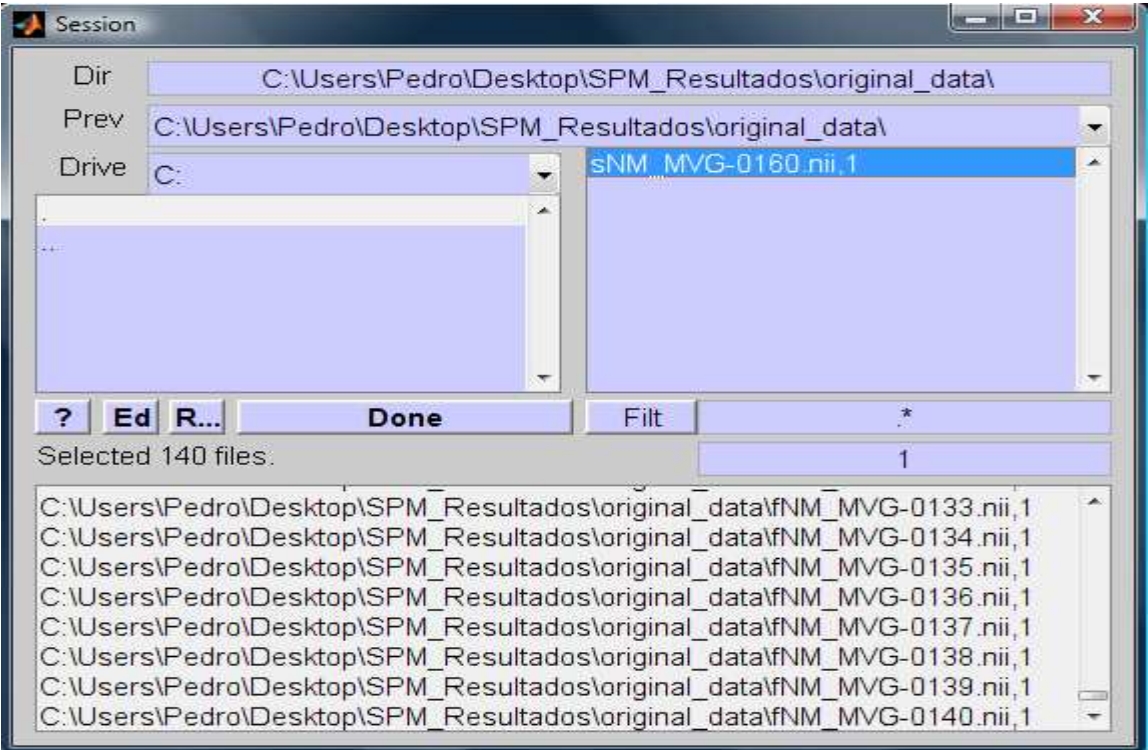

Figura 3.2 – Selecção das imagens funcionais a realinhar.

Nesta etapa as sessões (imagens seleccionadas) são primeiro realinhadas através do alinhamento da primeira imagem de cada sessão com a primeira imagem da primeira sessão. A estimação é feita desta forma porque é assumido que há diferenças sistemáticas entre as sessões.

A evolução do processamento do realinhamento é então visualizada na janela interactiva, tal como se pode ver na figura 3.3.

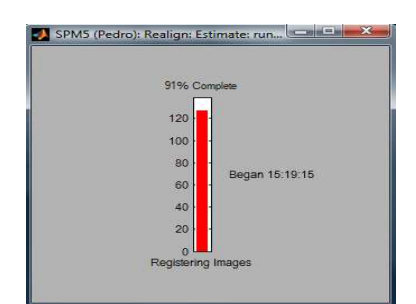

Figura 3.3 – Janela interactiva, durante o realinhamento.

Terminado este processamento, o resultado é disponibilizado na janela gráfica, figura 3.4.

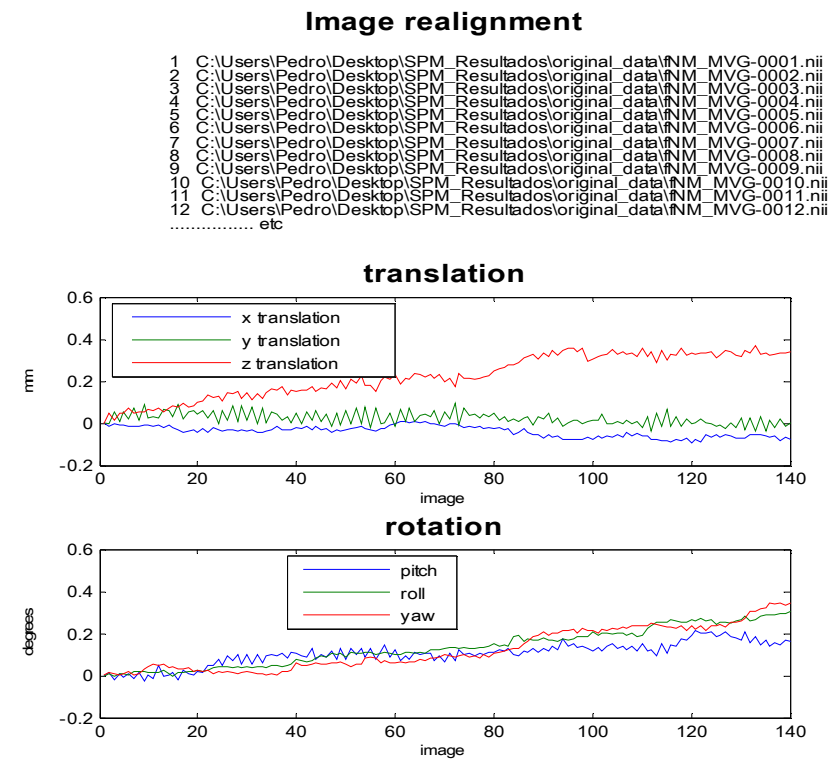

Figura 3.4 – Resultado do realinhamento para o sujeito nº1

O objectivo desta etapa é inicialmente remover os artefactos presentes nas séries temporais devido aos movimentos do sujeito aquando da experiência. Os cabeçalhos são modificados para cada imagem de entrada de forma a reflectir as orientações dos dados. Os detalhes da transformação são ilustrados na janela gráfica como gráficos de translação e rotação, como mostra a figura 3.4. Um conjunto de parâmetros de realinhamento são guardados para cada sessão, designados "rp\_\*.txt". Após o realinhamento surgem novos ficheiros com a letra "r" precedendo o nome de cada ficheiro original que indicam que as mesmas foram realinhadas. Além disso, é criada uma imagem média, com o intuito de servir de referência para a determinação dos parâmetros da normalização.

## **3.2 Co-registo**

Realizado o realinhamento das imagens funcionais, é possível fazer o co-registo das mesmas.

Para iniciar o co-registo selecciona-se a rotina "Coreg: Estimate". Assim, uma transformação de corpo rígido (em 3D) pode ser parametrizada por 3 translações e 3 rotações consoante os diferentes eixos.

É possível estimar a transformação, redefinir as imagens através de transformações de corpo rígido, ou estimar e aplicar transformações de corpo rígido.

A imagem média das realinhadas é seleccionada como imagem de referência que se pretende estacionária. Enquanto uma imagem estrutural é escolhida para se ajustar à de referência.

É possível testar os resultados do co-registo através da opção "Check Reg" na janela interactiva. Para isso basta seleccionar esta opção e escolher as imagens referidas em cima.

Movendo o cursor consegue-se percorrer as imagens e assim confirmar que há uma correspondência anatómica entre as imagens.
### **3.3 Normalização**

No fim do co-registo, segue-se a normalização.

A normalização é iniciada através da rotina "Normalize: Estimate & Write". Através desta, as imagens são normalizadas com um padrão espacial definido por algum modelo ideal ou imagem modelo.

Geralmente, trabalha de forma a minimizar a soma das diferenças quadráticas entre a imagem normalizada e a combinação linear de uma ou mais imagens modelo.

As imagens de cada sujeito devem ser deformadas diferentemente. Entretanto, a imagem média das realinhadas é seleccionada para ser ajustada ao modelo e as imagens funcionais são escolhidas para serem deformadas de acordo com os parâmetros estimados. Além disso, é especificada a imagem modelo ("EPI.nii"). O contraste do padrão deve ser similar ao da imagem estrutural.

No fim da normalização, para cada imagem são criados novos ficheiros e nomeados com a letra "w" (de *warping*, deformação) precedendo o nome do arquivo original, indicando que as imagens foram normalizadas. Os detalhes das transformações são amostrados na janela gráfica e os parâmetros são armazenados no ficheiro "\*\_sn.mat".

### **3.4 Suavização**

A última etapa de pré-processamento é a suavização.

Esta é usada para suavização ou convolução de volumes de imagens com um determinado filtro gaussiano. Assim, suprimem-se ruídos e efeitos devido a diferenças residuais da anatomia funcional.

Entretanto, as imagens funcionais são seleccionadas para serem suavizadas e a largura do filtro gaussiano é definida em milímetros nas direcções x, y e z.

Após a suavização, são criados novos ficheiros com a letra "s" precedendo o nome do ficheiro original, indicando que a suavização foi efectuada.

É possível visualizar qualquer dos volumes suavizados usando o botão *Display* na janela base do SPM.

### **3.5 Especificação do modelo**

Terminado o pré-processamento, uma análise funcional dos dados pode ser feita, baseada no modelo linear geral.

Nesta fase especifica-se o modelo, os ficheiros de dados de RMF e a filtragem.

Inicialmente é necessário seleccionar o directório onde o ficheiro "SPM.mat" contendo o modelo especificado será escrito.

De seguida definem-se os vários parâmetros de tempo necessários para construir o modelo. Isto inclui as unidades (imagens ou segundos) de especificação do modelo e o intervalo entre imagens (tempo em segundos entre um plano de um volume adquirido e o mesmo plano no volume seguinte).

Entretanto seleccionam-se as imagens (normalizadas) da sessão. Estas devem ter as mesmas dimensões, orientações, tamanho de voxel, etc. Por outro lado, é necessário definir o nome da condição, o vector com os tempos de inicio e a duração dos eventos. Caso se introduza apenas um número na duração dos eventos, este será assumido para todos os eventos. Caso se pretenda uma duração variável é preciso definir a duração de todos os eventos.

Por fim, selecciona-se o ficheiro "\*.mat"/"\*.txt" contendo os detalhes dos regressores.

Após este ultimo passo, é efectuado o processamento na janela interactiva e surge no final o modelo na janela gráfica. De seguida,

pode-se observar a série temporal do regressor e a função usada para converter actividade neuronal em actividade hemodinâmica.

### **3.6 Estimativa da resposta**

O próximo passo é estimar a resposta esperada. Para tal, selecciona-se o ficheiro (SPM.mat) que contém a especificação do modelo, criado na etapa anterior.

Há 3 procedimentos de estimativa possíveis: estimativa clássica de modelos de primeiro ou segundo nível, estimativa Bayesiana de modelos de primeiro nível e estimativa Bayesiana de modelos de segundo nível. Para usar a terceira opção a primeira opção tem que ser executada previamente.

### **3.7 Inferência dos resultados**

Segue-se a inferência dos resultados e a especificação do contraste. Inicialmente escolhe-se a opção "Results" e selecciona-se novamente o ficheiro SPM.mat, surgindo a janela de especificação do contraste, ilustrada na figura 3.5.

A janela de contraste mostra o modelo no painel direito e a lista de contrastes definidos no esquerdo. Um contraste T ou F pode ser escolhido. Para examinar os resultados estatísticos selecciona-se a opção "Define new contrast".

De seguida, o utilizador poderá optar por uma máscara sobre os dados. Nesse caso poderá seleccionar voxeis especificados por outros contrastes, definir o nível de significância da máscara e optar entre máscara inclusiva e exclusiva. Exclusiva removerá todos os voxeis que atinjam o nível de significância, enquanto inclusiva removerá todos os que o não atinjam. Caso não opte por uma das máscaras anteriores as imagens serão limitadas por um determinado valor e apenas os voxeis em que todas as imagens excedem o limite são incluídos.

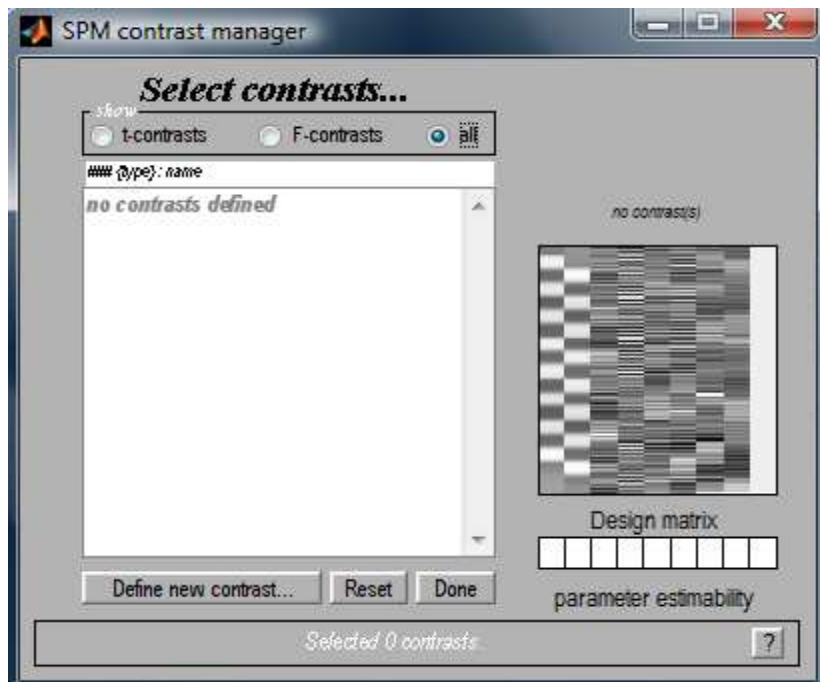

Figura 3.5 – Janela de contraste.

# **4 Caso de estudo - processamento das imagens**

Para que seja possível fazer uma análise estatística dos dados é necessário fazer previamente o pré-processamento discutido no capítulo 3. Este engloba as etapas de realinhamento, co-registo, normalização e suavização espacial.

Os dados usados nesta dissertação foram disponibilizados pela Universidade de Regensburg, Alemanha (Projecto BMBF 01GW0653, Prof. Greenlee). Para estimar a actividade cerebral foi usada uma experiência retinotópica onde a activação na área sensorial visual primária deve estar bem correlacionada com o paradigma experimental.

A experiência foi realizada com 10 indivíduos, com média de idades de 23.3 anos  $(\sigma=2.3)$ . As imagens foram adquiridas com um scanner Siemens de 1.5T (Tesla). As imagens de dois indivíduos não puderam ser utilizadas devido à insuficiente qualidade das imagens. O paradigma consistiu numa apresentação alternada entre estímulo visual horizontal e estimulo visual vertical, com duração de 15 segundos cada um (figura 4.1)[12].

A observação de alterações no fluxo sanguíneo deve-se, no nosso caso, ao estímulo visual. Estas alterações permitem definir as diferentes zonas corticais visuais.

A descrição anatómica do campo visual corresponde à descrição anatómica da retina. Assim, o estímulo pode ser definido como um estímulo retinotópico.

O conjunto das regiões corticais visuais origina os mapas retinotópicos que facilitam a análise de problemas neurológicos, muito úteis em análises pré-cirúrgicas.

O modelo de retinotopia fundamenta-se em dois diferentes estímulos: ângulo polar e excentricidade (figura 4.2).

Os mapas retinotópicos devem-se à actividade cerebral provocada por estes estímulos.

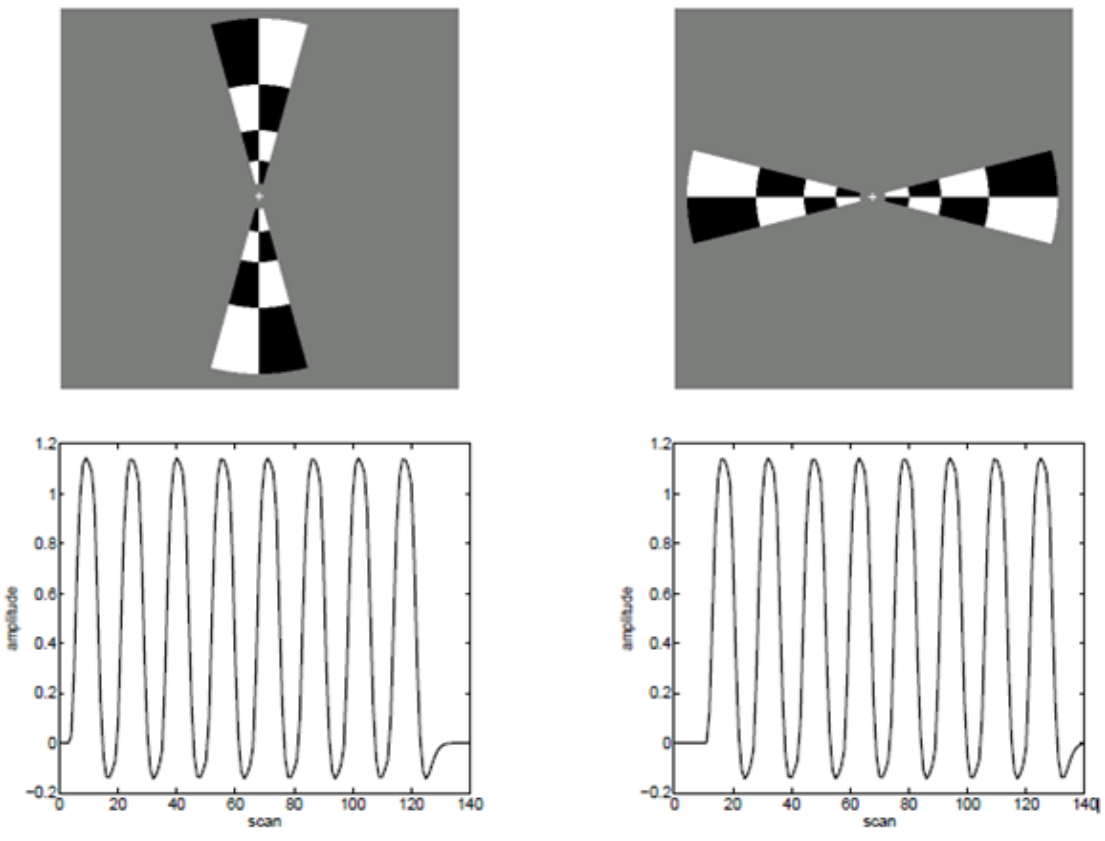

Figura 4.1 – A experiência: em cima o estímulo horizontal (à direita) e o estímulo vertical (à esquerda), e em baixo as respectivas evoluções temporais que são construídas com base na função da resposta hemodinâmica (HRF).

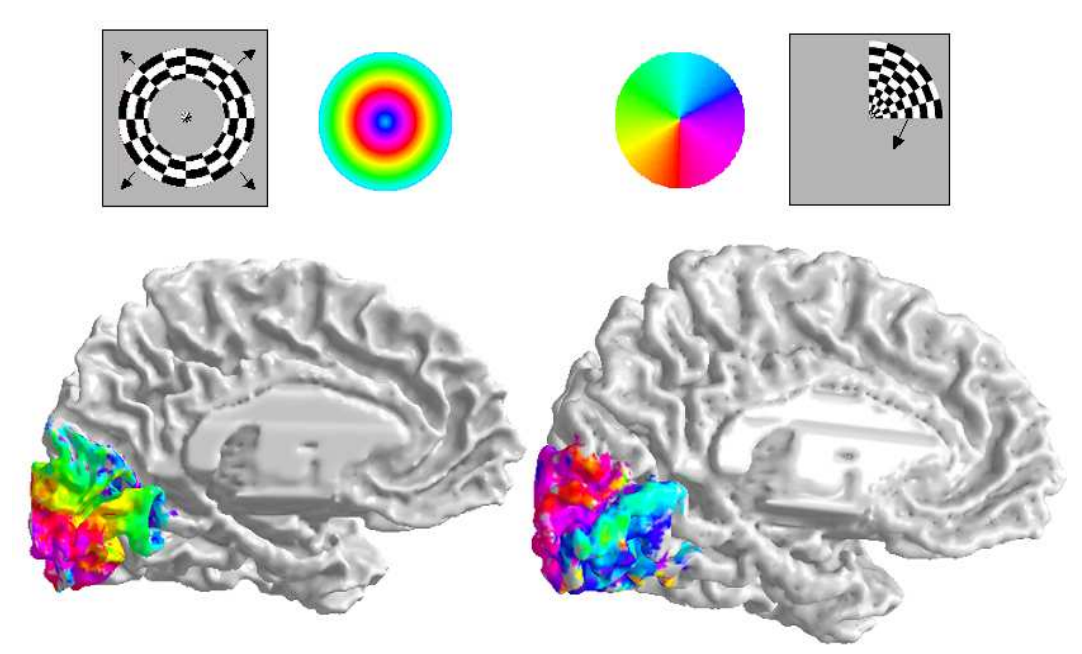

Figura 4.2 – Modelo retinotópico. Dois diferentes estímulos são usados para definir os mapas retinotópicos (ilustrados a cores): excentricidade (à esquerda) e ângulo polar (à direita)[13].

Neste caso de estudo foi usado o estímulo do ângulo polar. Este é essencial para definir os limites das diferentes zonas visuais.

Este estímulo exibe um modelo xadrez preto e branco que é útil para aumentar o contraste.

No momento em que o paciente visualiza o estímulo vertical, o xadrez superior provoca a activação da zona cerebral ventral (inferior), enquanto o xadrez inferior origina a activação da zona cerebral dorsal (superior).

Por outro lado, quando o paciente observa o estímulo horizontal, o xadrez da direita "activa" o hemisfério esquerdo, enquanto o xadrez da esquerda leva a uma activação do hemisfério direito.

O córtex visual primário (área V1) situa-se no lobo occipital, no interior e em torno da cisura calcarina.

À medida que se gira o estímulo, surge em V1 um fluxo de actividade cerebral do interior para o exterior da cisura calcarina (figura 4.3), ou seja, verifica-se o fenómeno de ângulo polar.

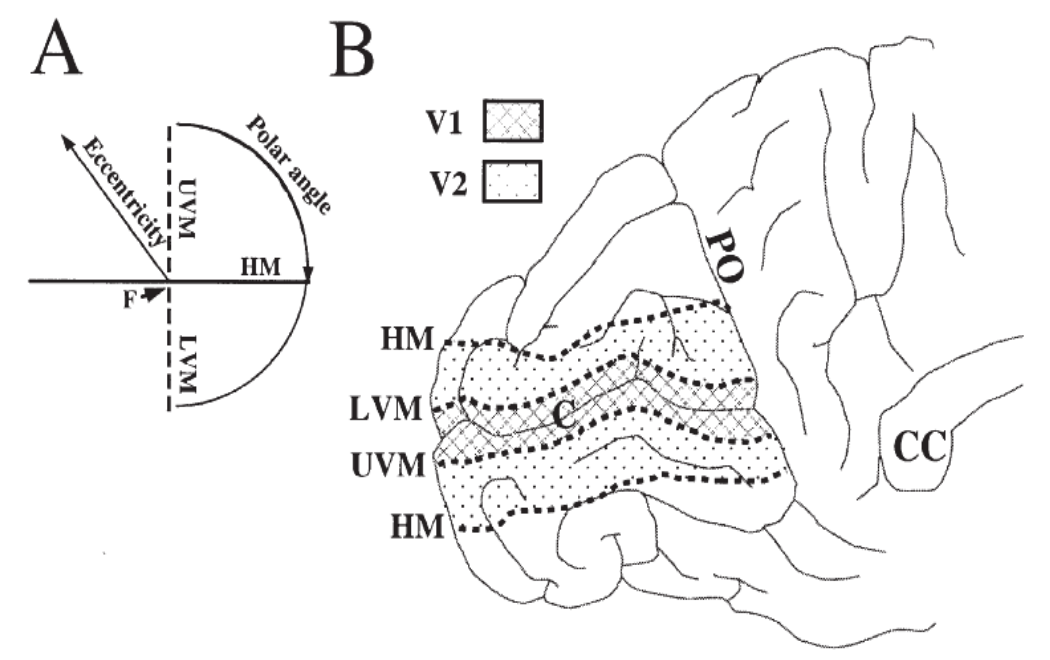

Figura 4.3 – Coordenadas (A) e representação cortical (B) do campo visual. Em A estão identificados o ponto de fixação (F), o meridiano horizontal (HM) e os meridianos verticais, superior e inferior (UVM e LVM). Em B está representada a cisura calcarina[14].

À medida que o paciente vai visualizando o estímulo, são obtidos 140 volumes funcionais (um dos quais é ilustrado na figura 4.4) e um volume anatómico (figura 4.5). Estes volumes serão mais tarde analisados pelo software.

![](_page_43_Figure_1.jpeg)

Figura 4.4 – O primeiro dos 140 volumes funcionais gerados durante a visualização do estímulo pelo paciente.

![](_page_44_Figure_0.jpeg)

Figura 4.5 – Volume anatómico.

Nas figuras 4.4 e 4.5 é visível que os volumes de RMF são disponibilizados em 3 planos com diferentes direcções espaciais: plano coronal (superior esquerdo), plano sagital (superior direito) e plano transversal (inferior).

Uma representação global destes planos é ilustrada na figura 4.6.

![](_page_45_Picture_0.jpeg)

Figura 4.6 – Planos coronal, transversal e sagital de um cérebro humano (adaptado[15]).

Um paciente, por muito colaborativo que seja, acaba por movimentar a cabeça ao longo do exame. Por isso, torna-se necessário fazer o realinhamento para corrigir estes movimentos. A não correcção destes movimentos poderia fazer com que um ponto no espaço não pertencesse sempre ao mesmo voxel e poderiam aparecer zonas activas falsas e/ou desaparecer zonas activas.

Para fazer o realinhamento seguiram-se os passos indicados no capítulo anterior. O resultado do realinhamento é resumido na figura 3.4.

O gráfico de cima (trasnslation) mostra o quanto cada volume foi afectado pelo efeito da translação, em cada uma das direcções x, y e z, em milímetros.

O gráfico de baixo (rotation) mostra o efeito da rotação nas direcções x, y e z em graus.

Como a amplitude das correcções não ultrapassa os 0.5 mm, a participação do indivíduo é considerada como positiva e os volumes ficam alinhados.

Após o realinhamento é criada uma imagem média das realinhadas, ou seja um volume funcional de referência para a etapa seguinte, o coregisto. O co-registo do volume funcional com o volume estrutural serve para facilitar a identificação das zonas activas.

No fim do co-registo observam-se as imagens presentes na figura 4.7.

![](_page_46_Figure_2.jpeg)

Figura 4.7 – Resultado do co-registo entre os volumes funcional e estrutural. O cursor aponta para o mesmo voxel em ambos os volumes, mostrando que esta etapa foi efectuada correctamente.

O passo seguinte é a normalização que permite comparar cérebros de diferentes sujeitos. Para isso, é necessário que os cérebros estejam no mesmo sistema de coordenadas. Por outro lado, as coordenadas também ajudam a encontrar as zonas activas. O padrão mais usado, hoje em dia, é o atlas de Talairach[16]. Assim, todos os volumes funcionais realinhados mais o volume estrutural após o co-registo foram normalizados para o padrão do SPM, atlas Talairach. A figura 4.8 mostra o resultado.

### **Spatial Normalisation**

![](_page_47_Picture_1.jpeg)

Figura 4.8 – Resultado da normalização.

Na normalização além das transformações de corpo rígido (rotações e translações), as imagens também podem sofrer distorções, de forma a ajustarem-se ao cérebro padrão.

Os volumes normalizados têm dimensões diferentes dos funcionais dado que o cérebro padrão tem maior resolução. Assim, as dimensões dos volumes normalizados são superiores às dos funcionais, porque a resolução do cérebro padrão é superior. Por exemplo, as dimensões do volume normalizado da figura 4.9 são 79x95x69, e são superiores às do volume funcional da figura 4.4 (64x64x23).

A última fase do pré-processamento é a suavização espacial. Nesta, aumenta-se a razão sinal-ruído através da convolução com um filtro passa-baixo (filtro gaussiano). Este filtro permite correlacionar o sinal em cada voxel com o sinal dos voxeis que o rodeiam. Um exemplo de um volume funcional suavizado é visível na figura 4.10.

![](_page_48_Figure_0.jpeg)

Figura 4.9 – Volume normalizado.

![](_page_48_Picture_2.jpeg)

Figura 4.10 – Volume funcional (em cima) e o mesmo volume mas suavizado (em baixo).

# **5 Caso de estudo - análise das imagens**

Como a quantidade de erros aleatórios presentes em dados de RMF é elevada e o efeito do estímulo no sinal BOLD é muito reduzido e consequentemente difícil de detectar, torna-se necessária uma análise estatística dos dados.

Assim, é necessário criar um modelo para caracterizar a forma como o estímulo influencia a resposta hemodinâmica. Este modelo inclui uma componente de erro aleatório que define como os dados variam, repetindo a experiência do sujeito nas mesmas condições. A comparação, entre o aumento de sinal devido ao erro aleatório e o aumento observado, permite averiguar a activação ou não da zona em estudo, através de uma análise estatística.

A análise das imagens deve ser efectuada depois das etapas do préprocessamento. Esta engloba três fases:

- Determinação do modelo linear geral (*design matrix*);
- Cálculo dos parâmetros do modelo;
- Avaliação dos resultados através do contraste.

A experiência é estruturada através do *design matrix*. A matriz de desenho (design matrix), relativamente ao caso de estudo desta dissertação, é ilustrada na figura 5.1. Cada *scan* é definido numa linha e cada regressor numa coluna. Os regressores são as variáveis que "justificam" a série resultante de um certo voxel.

Muitos voxeis em dados de RMF mostram uma lenta variação ao longo do tempo ("drift"). Esta variação pode ser removida com filtros passa alto ou introduzindo termos de "drift" de baixa frequência, como polinómios, co-senos ou splines no modelo linear. No entanto, a presença desta variação limita o tipo de estímulo que pode ser usado em experiências de RMF. Qualquer estímulo que se comporte desta forma, tal como um estímulo com aumento constante de intensidade,

não pode ser facilmente distinguido de "drift" e consequentemente os erros de estimação são significativos. Em estímulos com blocos longos encontra-se uma deriva considerável e por isso devem ser evitados. Os estímulos mais eficientes devem ser apresentados por blocos curtos para que a o efeito da deriva seja reduzido, tal como no caso de estudo.

### **5.1 Determinação do design matrix**

Para cada estímulo determina-se um modelo padrão que se pretende observar nos dados. Caso o modelo se aproxime dos dados observados significa que os dados devem-se provavelmente ao estímulo.

Segundo este modelo as imagens de cada sessão experimental são consideradas como uma única série temporal que é comparada à série prevista. Esta série prevista resulta da conjugação das diferentes respostas hemodinâmicas. O método pode ser representado pela equação matricial (5.1):

$$
y(t) = x_1(t)\beta_1 + x_2(t)\beta_2 + ... + x_8(t)\beta_8 + \beta_9 + e(t) \tag{5.1}
$$

onde,

- **y(t)**: vector das observações (actividade num voxel ao longo do tempo);
- **xi(t**): vector que corresponde a um estímulo numa sessão experimental;
- **βi**: pesos de ajuste do modelo;
- **β9**: linha de base dos valores dos voxeis em repouso;
- **e(t)**: erro residual do modelo.

![](_page_52_Figure_0.jpeg)

Figura 5.1 – Design matrix. A cada coluna corresponde um regressor.

A análise global do modelo pode ser representada pela matriz (5.2), sendo que n=140 (scans):

$$
\begin{bmatrix} y_1 \\ y_2 \\ y_3 \\ \vdots \\ y_n \end{bmatrix} = \begin{bmatrix} x_{11} & x_{12} & \dots & x_{18} & 1 \\ x_{21} & x_{22} & \dots & x_{28} & 1 \\ x_{31} & x_{32} & \dots & x_{38} & 1 \\ \vdots & \vdots & \vdots & \vdots & 1 \\ x_{n1} & x_{n2} & \dots & x_{n8} & 1 \end{bmatrix} \begin{bmatrix} \beta_1 \\ \beta_2 \\ \vdots \\ \beta_9 \end{bmatrix} + \begin{bmatrix} e_1 \\ e_2 \\ e_3 \\ \vdots \\ e_n \end{bmatrix}
$$
 (5.2)

A análise do modelo linear geral é univariada, ou seja, as séries temporais de cada voxel são independentes.

O ajuste do modelo passa pelo ajuste da linha de base β<sub>9</sub> e dos coeficientes dos regressores ( $β_1$ ,  $β_2$ , ...,  $β_8$ ). Dois dos regressores ( $β_1$ ,  $\beta_2$ ) correspondem aos estímulos (horizontal e vertical, figura 4.1), enquanto os restantes ( $\beta_3$ , ...,  $\beta_8$ ) correspondem às translações e rotações resultantes do realinhamento das imagens. O termo de erro contabiliza o erro residual entre o modelo ajustado e os dados.

Se um determinado voxel é mais sensível a um determinado estímulo  $(x<sub>i</sub>)$  na etapa do ajuste do modelo, o coeficiente β<sub>i</sub> terá um valor mais elevado.

Se um determinado voxel se comporta de forma aproximada ao modelo  $x_1$ , o ajuste do modelo encontra um elevado valor para o parâmetro  $\beta_1$ . Por outro lado, uma semelhança com x<sub>2</sub> provoca um valor  $\beta_2$  elevado.

Com o intuito de modelar os dados com o maior ajuste possível é feita uma convolução da função que caracteriza o estímulo com a função da resposta hemodinâmica.

Na figura 5.2 observa-se a resposta hemodinâmica esperada para um voxel activo, juntamente com a convolução desta com o estímulo, neste caso o horizontal.

### **5.2 Cálculo dos parâmetros**

Os parâmetros β do modelo foram ajustados através do modelo Máxima Verosimilhança Restrita (ReML – *Restricted Maximum Likelihood)*, usando as imagens suavizadas.

Durante a estimação dos parâmetros, o software SPM usa um modelo auto-regressivo [AR(1)].

![](_page_54_Figure_0.jpeg)

Figura 5.2 – A função da resposta hemodinâmica esperada para um voxel activo (à esquerda) e a convolução desta com a função do estímulo.

Esta estimativa pressupõe a mesma estrutura de correlação para cada voxel, na mesma sessão.

Nesta fase procuram-se encontrar os parâmetros (β) que combinados linearmente permitam um melhor ajuste dos dados. O mesmo modelo ajusta todas as séries temporais, variando apenas os parâmetros β.

O cálculo dos parâmetros β, relativamente à série temporal de cada voxel, passa pelo seguinte procedimento (n=140 scans):

$$
y = X\beta + \epsilon \tag{5.3}
$$

$$
\mathbf{X}^T \mathbf{y} = \mathbf{X}^T \mathbf{X} \boldsymbol{\beta} \tag{5.4}
$$

$$
\beta = (\mathbf{X}^T \mathbf{X})^{-1} \mathbf{X}^T \mathbf{y}
$$
 (5.5)

onde, **X** T é a matriz transposta da matriz **X**.

### **5.3 Avaliação dos resultados**

Para que se possa fazer uma análise estatística do parâmetro estimado, este é comparado com o erro padrão associado ao seu cálculo, originando um valor T que se define pelo quociente entre a estimativa e o erro inerente. Quanto maior o valor T, mais significativo é o ajuste e mais credível é a tese de uma activação na zona em análise. Por outro lado, transformações estatísticas convertem o valor T numa probabilidade P ou estatística Z.

Tal como os valores Z descrevem o quanto cada voxel está relacionado com a parte do modelo (x1 ou x2), os parâmetros estimados podem ser comparados para testar directamente se um regressor é mais relevante para os dados que outro. Para tal, o valor estimado de um regressor é comparado com o valor estimado do regressor a comparar, o erro padrão para este novo valor é calculado e uma nova imagem T é criada.

Neste caso de estudo comparam-se os dois regressores resultantes dos estímulos, subtraindo um do outro. Por exemplo, para averiguar a actividade relativa ao estímulo horizontal em detrimento do vertical definimos um valor de contraste "1" para  $x_1$  e "-1" para  $x_2$ , originando os parâmetros estimados "1 x  $\beta_1$  – 1 x  $\beta_2$ ". Assim, é gerada uma imagem estatística T que indica as zonas onde a resposta ao estímulo horizontal é significativamente superior ao vertical.

Obtido o mapa estatístico é necessário limitá-lo de forma a decidir o nível de significância a partir do qual as regiões cerebrais estão activas.

No mapa paramétrico estatístico (SPM) criado, é possível visualizar as zonas com elevada probabilidade de estarem activas. Quanto maior o nível de cinza do voxel, maior a probabilidade de estar activo.

A figura 5.3 mostra uma série temporal de um voxel [16, -80, 2] que é a mais próxima da resposta esperada para um voxel activo, ou seja, o "mais activo". Já a figura 5.4 mostra uma evolução temporal de um voxel [-22, -88, -4] que é a mais próxima do limiar considerado positivo, ou seja, o "menos activo" entre os considerados activos. Ambas as figuras referem-se ao estímulo horizontal versus vertical. A mesma análise para o estímulo vertical versus horizontal é ilustrada nas figuras 5.5 e 5.6.

Na tabela 5.1 estão indicadas, para cada um dos sujeitos estudados, as coordenadas do voxel ("mais activo") com a série temporal mais próxima da esperada e as coordenadas do voxel ("menos activo") com a série temporal mais próxima do limiar considerado positivo.

Na tabela 5.2 estão ilustradas as coordenadas dos voxeis "activos" e os correspondentes valores estatísticos T para o sujeito 1 aquando da visualização do estímulo horizontal.

Entre as 8 análises dos diferentes sujeitos submetidos à experiência há uma elevada semelhança nos resultados. A título de exemplo podem-se observar, nas figuras 5.7 e 5.8, as zonas activas no cérebro dos sujeitos 2 e 9 aquando da visualização do estímulo horizontal e comparar com as encontradas nas figuras 5.3 ou 5.4 referentes ao sujeito 1.

|                | Sujeito Coordenadas [x,y,z(mm)]<br>do voxel "mais activo" | Coordenadas $[x,y,z(mm)]$<br>do voxel "menos activo" |
|----------------|-----------------------------------------------------------|------------------------------------------------------|
| $\mathbf{1}$   | $(16, -80, 2)$                                            | $(-22, -88, 4)$                                      |
| $\overline{2}$ | $(6, -96, 4)$                                             | $(-16, -106, 10)$                                    |
| $\overline{3}$ | $(36, -90, -6)$                                           | $(12, -76, 6)$                                       |
| 4              | $(-18, -84, -16)$                                         | $(-24, -78, 6)$                                      |
| 6              | $(-6, -94, -76)$                                          | $(28, -94, 12)$                                      |
| 7              | $(-4, -76, -6)$                                           | $(12, -88, 22)$                                      |
| 9              | $(8, -88, 14)$                                            | $(36, -84, 0)$                                       |
| 10             | $(-22, -98, 26)$                                          | $(-4, -88, -12)$                                     |

Tabela 5.1 – Coordenadas  $(x,y,z)$  dos voxeis "mais activo" e "menos activo" de cada um dos sujeitos analisados.

![](_page_56_Picture_176.jpeg)

Tabela 5.2 - Coordenadas dos voxeis "activos" e os correspondentes valores estatísticos T para o sujeito 1 aquando da visualização do estímulo horizontal.

![](_page_57_Figure_0.jpeg)

Figura 5.3 – Resposta esperada para um voxel activo (a tracejado), no momento da visualização do estímulo horizontal pelo sujeito 1 e a respectiva resposta real. É visível uma elevada semelhança entre elas.

![](_page_58_Figure_0.jpeg)

Figura 5.4 – Resposta esperada para um voxel activo (a tracejado), no momento da visualização do estímulo horizontal pelo sujeito 1 e a respectiva resposta real. A diferença entre elas é consideravelmente superior à da figura anterior.

![](_page_59_Figure_0.jpeg)

Figura 5.5 – Resposta esperada para um voxel activo (a tracejado), no momento da visualização do estímulo vertical pelo sujeito 1 e a respectiva resposta real. É visível uma elevada semelhança entre elas.

![](_page_60_Figure_0.jpeg)

Figura 5.6 – Resposta esperada para um voxel activo (a tracejado), no momento da visualização do estímulo vertical e a respectiva resposta real. A diferença entre elas é consideravelmente superior à da figura anterior.

![](_page_61_Figure_0.jpeg)

![](_page_61_Figure_1.jpeg)

Figura 5.7 – Mapa com as zonas activas do cérebro do sujeito 2 devido à visualização do estímulo horizontal.

#### **hor contrast**

![](_page_62_Figure_1.jpeg)

Figura 5.8 – Mapa com as zonas activas do cérebro do sujeito 9 devido à visualização do estímulo horizontal.

# **6 Conclusões**

Statistical Parametric Mapping (SPM), versão 5, é uma ferramenta compatível com o software Matlab, com uma base muito rica de funcionalidades para processar imagens de RMF, sinais de EEG (ElectroEncephaloGram), MEG (MagnetoEncephaloGram) e PET (Positron Emission Tomography). Neste trabalho, a SPM foi utilizada em formato de Grafical User Interface (GUI) para processamento e análise das imagens de RFM de dez sujeitos.

A detecção de actividade cerebral através das imagens de RMF passa por uma sequência de pré-processamentos (realinhamento, co-registo, normalização e suavização espacial), essenciais para a etapa de análise estatística. Ao longo dos passos de pré-processamento 140 volumes funcionais iniciais (um conjunto de imagens por instante de tempo), considerados como séries temporais são alterados (as suas dimensões, numero de imagens por volume, etc.). As imagens filtradas são usadas para ajustar os parâmetros dos modelos lineares (regressores lineares). Cada modelo linear serve como modelo padrão da resposta do cérebro a cada estímulo. A experiência efectuada na Universidade de Regensburg inclui dois estímulos (horizontal e vertical).

As conclusões principais são que as imagens de RMF são uma técnica viável para a imagiologia do cérebro. Através dos sinais de EEG ou MEG não é possível determinar directamente as localizações das zonas activas do cérebro (concentração de neurónios activos), enquanto através das imagens de RMF, utilizando a ferramenta SPM, é possível determinar e visualizar bem essas zonas. SPM contem técnicas adequadas para a limpeza do ruído e extracção da informação relativa aos estímulos da actividade cerebral.

A complexidade deste estudo está relacionada com a variação da dimensão dos dados analisados. Começando pela dimensão 4D (volumes de imagens ao longo to tempo), processando num passo global só um volume de imagens (3D) e internamente o ajuste de cada imagem (2D) a uma imagem padrão. Finalmente na parte de análise estatística foi analisado o sinal de BOLD (1D) para identificar um voxel do cérebro (um ponto no espaço 3D) como activo/não activo.

### **6.1 Trabalhos futuros**

Nesta secção estão resumidas algumas propostas para continuação deste trabalho:

- Avaliar outros protocolos (com estímulos diferentes) de aquisição de imagens de RM;
- Estudar e comparar mais técnicas de análise estatística das imagens;
- Proceder à segmentação das imagens de forma a obter uma melhor precisão nas fronteiras da zona cerebral e assim evitar falsas activações;
- Aplicar a análise de componentes principais aos dados.

# **Bibliografia**

- 1. Ogawa, S., *Brain magnetic resonance imaging with contrast dependent on blood oxygenation.* 1990. **87**: p. 9868-9872.
- 2. Ogawa, S., *Functional brain mapping by blood oxygenation leveldependent contrast magnetic resonance imaging.* Biophysical Journal, 1993. **64**(3): p. 803-812.
- 3. Bloch, F., *Nuclear Induction.* Physical Review, 1946. **70**: p. 460- 474.
- 4. E.M. Purcell, H.C.T., R.V. Pound, *Resonance absorption by nuclear magnetic moments in a solid.* Physical Review, 1946. **69**: p. 37- 38.
- 5. Lauterbur, P.C., *Image formation by induced interactions: Examples employing nuclear magnetic rsonance.* Nature, 1973. **242**: p. 190-191.
- 6. A. Kumar, D.W., R.R. Ernst, *NMR fourier Zeugmatography.* Journal of Magnetic Resonance, 1975. **18**: p. 69-83.
- 7. Mansfield, P., *Multi-planar image formation using NMR spin echoes.* Journal of Physics C, 1977. **10**: p. L55-58.
- 8. Pettersson, H., *The encyclopedia of medical imaging.* 1998. **1**.
- 9. Denk, M.K., *NMR Spectroscopy.* 2005.
- 10. J.W. Beliveau, B.R.R., H.L. Kantor, et al., *Functional cerebral imaging by susceptibility-contrast NMR.* Magnetic Resonance in medicine, 1990. **14**(3): p. 538-546.
- 11. S. Ogawa, T.M.L., A.S. Nayak, P. Glynn, *Oxygenation-sensitive contrast in magnetic resonance image of rodent brain at high magnetic fields.* Magnetic Resonance in medicine, 1990. **14**: p. 68-78.
- 12. Ingo R. Keck, V.F., Ana M. Tomé, and Elmar W. Lang, *Spatiotemporal ICA Applied To Retinotopic fMRI Data.*
- 13. Dougherty, R.F., *Visual field representations and locations of visual areas V1/2/3 in human visual cortex* Journal of Vision, 2003. **3**: p. 586-598.
- 14. Engel, S.A., *Retinotopic organization in human visual cortex and the spatial precision of functional MRI.* Cerebral Cortex, 1997. **181-192**.
- 15. http://www.imaios.com/en/Media/Images/e-anatomy/Anatomicalterms-of-location-position-motion/planes-coronal-transversesagittal-anatomy-en.
- 16. Tournoux, J.T.P., *Co-Planar stereotaxic Atlas of the human brain*  New York: Thieme Medical Publishers 1988.
- 17. Ashburner, J., *SPM5 Manual*, 2005.
- 18. Wandell, Brian A. *Functional imaging of the visual pathways.* Neurologic Clinics of North America. Elsevier, 2003. 21: p. 417- 443.

# **Apêndice A**

Neste apêndice estão indicados os passos seguidos para analisar o caso de estudo apresentado.

### **A1. Realinhamento**

O realinhamento consegue-se, seguindo os seguintes passos:

- Clique em "realign" na janela base;
- Duplo clique em "New Realign:Estimate and Reslice" na janela gráfica;
- Clique em "Data <-X";
- Clique em "New session";
- Clique em "Session";
- Clique em "Specify files" e selecção das imagens funcionais na janela "Session" (figura 3.2);
- Clique em "Save" na janela gráfica.
- Clique em "Run".

### **A2. Co-registo**

Realizado o realinhamento das imagens funcionais, é possível fazer o co-registo das mesmas, da seguinte forma:

- Clique em "Coregister" na janela base;
- Clique em "New Coreg: Estimate" na janela gráfica";
- Duplo clique em "Coreg: Estimate <-X;
- Clique em "Reference Image <-X;
- Clique em "Specify files" e selecção da imagem média das realinhadas (meanfNM\_MVG-0001.nii);
- Clique em "Source Image <-X";
- Clique em "Specify files" e selecção da imagem estrutural (sNM\_MVG-0160.nii);
- Clique em "Save";
- Clique em "Run".

É possível testar os resultados do co-registo através da opção"Check Reg" na janela interactiva. Para isso basta seleccionar esta opção e escolher as imagens referidas em cima.

### **A3. Normalização**

No fim do co-registo, segue-se a normalização:

- Clique em "Normalize" na janela base;
- Clique em "Normalize: Estimate & Write";
- Duplo clique em "Subject";
- Clique em "Source Image;
- Clique em "Specify files" e selecção da imagem média, tal como no realinhamento;
- Clique em "Images to Write" e selecção das imagens funcionais juntamente com a imagem média;
- Duplo Clique em Estimation Options;
- Clique em Template Image e selecção da imagem padrão (EPI.nii) disponível na pasta SPM;
- Clique em "Save";
- Clique em "Run".

### **A4. Suavização**

A última etapa de pré-processamento é a suavização:

- Clique em "Smooth" na janela base;
- Duplo clique em "Smooth <-X";
- Clique em "Images to Smooth";
- Clique em "specify files" e selecção das imagens funcionais;
- Clique "FWHM";
- Clique em "specify text" e alteração de "8 8 8" para "6 6 6";
- Clique em "Save";
- Clique em "Run".

É possível visualizar qualquer dos volumes usando o botão *Display* na janela base do SPM.

### **A5. Especificação do modelo**

Terminado o pré-processamento, uma análise funcional dos dados pode ser feita.

Inicialmente especifica-se o modelo de RMF da seguinte forma:

- Clique em "Specify 1st-level" na janela base;
- Duplo clique em "fMRI model specification" na janela gráfica;
- Clique em "Directory" e selecção do directório pretendido para colocar os resultados;
- Duplo clique em "Timing parameters";
- Clique em "Units for design" e selecção da opção "scans";
- Clique em "Interscan interval" e escrita de "2";
- Clique em "Data & Design";
- Clique em "New Subject/Session";
- Duplo clique em "Subject/Session";
- Clique em "Scans" e selecção das imagens normalizadas;
- Clique em "Conditions";
- Clique em "New Condition";
- Duplo clique em "Condition";
- Clique em "Name" e escrita por exemplo de "hor checker";
- Clique em "Onsets" e escrita de "3 18 33 49 64 80 95 111";
- Clique em "Durations" e escrita de "7 7 8 7 8 7 8 7";
- Clique em "Conditions";
- Clique em "New Condition";
- Duplo clique em "Condition";
- Clique em "Name" e escrita por exemplo de "vertical checker";
- Clique em "Onsets" e escrita de "10 25 41 56 72 87 103 118";
- Clique em "Durations" e escrita de "8 8 8 8 8 8 8 8";
- Clique em "Multiple regressors" e selecção do ficheiro "rp\_fNM\_MVG-001.txt" resultante do realinhamento;

Após este ultimo clique, é efectuado o processamento na janela interactiva e surge no final o modelo na janela gráfica. De seguida, pode-se observar a série temporal do regressor e a função usada para converter actividade neuronal em actividade hemodinâmica:

- Clique em "Review" na janela base e selecção do ficheiro SPM.mat criado no passo anterior;
- Clique em "Design" na janela interactiva;

• Clique em "Explore", "Session 1" e "hor checker" ou "vertical checker" consoante se pretenda visualizar resultados do estímulo horizontal ou vertical.

### **A6. Estimação da resposta**

O próximo passo é estimar a resposta esperada:

- Clique em "Estimation" na janela base;
- Duplo clique em "Model estimation" na janela gráfica;
- Clique em "SPM.mat";
- Clique em "Specify files" e selecção do ficheiro SPM.mat.

#### **A7. Inferência dos resultados**

Segue-se a inferência dos resultados e a especificação do contraste:

- Clique em "Results" e selecção do ficheiro SPM.mat, surgindo a janela do contraste, figura 3.5;
- Clique em "t-contrasts";
- Clique em "define new contrast";
- Em "name" escrita de por exemplo "hor contrast" se for referente ao estímulo horizontal;
- Em "contrast" escrita de "1 -1";
- Clique em "Ok" e clique em "done";
- Na janela interactiva, resposta "No" à pergunta: "mask with other contrast?";
- Resposta "hor contrast" à pergunta: "title for comparation?";
- Resposta "FWE" á pergunta: "p value adjustment to control?";
- Resposta "0.05" à pergunta: "p value (family wise error)?";
- Resposta "0" à pergunta: "& extent threshold (voxels)?";